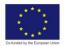

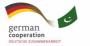

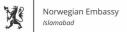

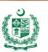

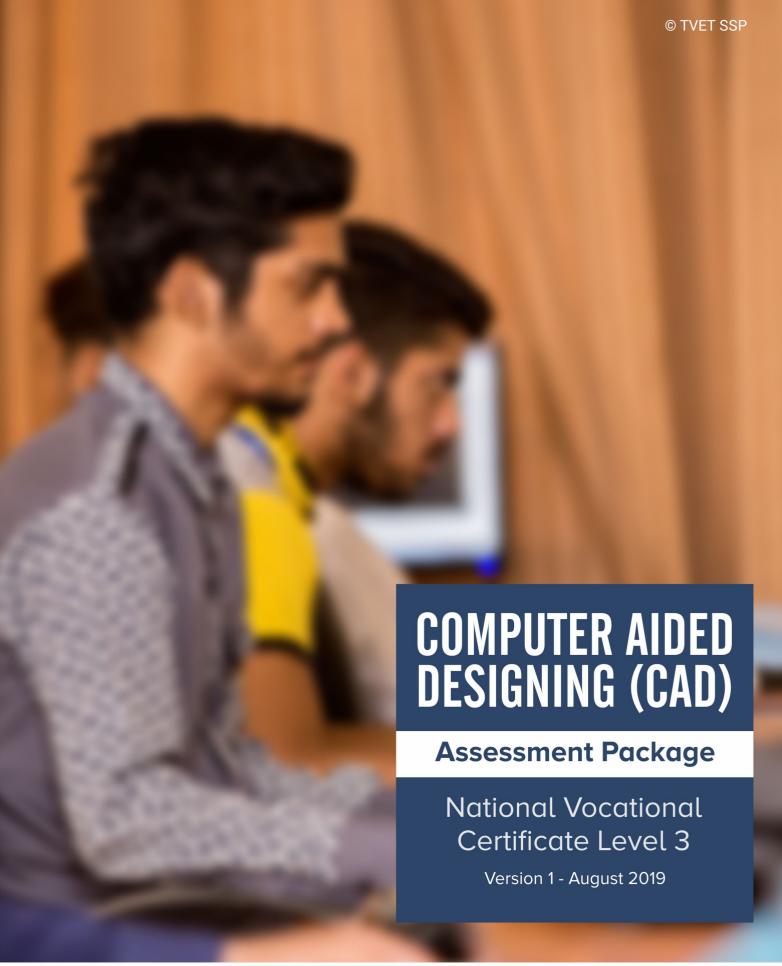

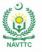

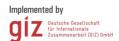

#### **Published by**

National Vocational and Technical Training Commission Government of Pakistan

#### Headquarter

Plot 38, Kirthar Road, Sector H-9/4, Islamabad, Pakistan www.navttc.org

#### Responsible

Director General Skills Standard and Curricula, National Vocational and Technical Training Commission

National Deputy Head, TVET Sector Support Programme, Deutsche Gesellschaft für Internationale Zusammenarbeit (GIZ) GmbH

#### Layout & design

**SAP Communications** 

#### **Photo Credits**

**TVET Sector Support Programme** 

#### **URL links**

Responsibility for the content of external websites linked in this publication always lies with their respective publishers. TVET Sector Support Programme expressly dissociates itself from such content.

This document has been produced with the technical assistance of the TVET Sector Support Programme, which is funded by the European Union, the Federal Republic of Germany and the Royal Norwegian Embassy and has been commissioned by the German Federal Ministry for Economic Cooperation and Development (BMZ). The Deutsche Gesellschaft für Internationale Zusammenarbeit (GIZ) GmbH in close collaboration with the National Vocational and Technical Training Commission (NAVTTC) as well as provincial Technical Education and Vocational Training Authorities (TEVTAs), Punjab Vocational Training Council (PVTC), Qualification Awarding Bodies (QABs)s and private sector organizations.

**Document Version** August, 2019 **Islamabad, Pakistan** 

# COMPUTER AIDED DESIGNING (CAD)

**Assessment Package** 

National Vocational Certificate Level 3

Version 1 - August 2019

## **Self-Assessment Checklist**

| Candidate Name                                                                        |                                                                                                    |               |        |  |  |  |
|---------------------------------------------------------------------------------------|----------------------------------------------------------------------------------------------------|---------------|--------|--|--|--|
| Registration No.                                                                      |                                                                                                    |               |        |  |  |  |
| Qualification                                                                         | 0611ICT09 National Vocational Certificate Leve Technology (REVIT & SKETCHUP)                                                               | l-3 in Inform | nation |  |  |  |
| Competency<br>Standard                                                                | 061100492 Develop 3D Model using Autodesk I                                                                                                | REVIT         |        |  |  |  |
| Purpose of Assessment                                                                 | Formative Assessment                                                                                                    |               |        |  |  |  |
| Assessment Task                                                                       | Develop 3D House Model using given sample d<br>A, while working with Families and Render the M<br>with Light, Material and Camera Settings |               |        |  |  |  |
| I can                                                                                 |                                                                                                    |               |        |  |  |  |
| Performance Crite                                                                     | eria                                                                                                    | Yes           | No     |  |  |  |
| Create custom use                                                                     | r interface as per requirement of specific technology.                                                                                     |               |        |  |  |  |
| 2. Create and apply F                                                                 |                                                                                                    |               |        |  |  |  |
| 3. Use common tools                                                                   |                                                                                                    |               |        |  |  |  |
| Create/import draw requirements.                                                      |                                                                                                    |               |        |  |  |  |
|                                                                                       | mmands and tools to create building layouts.                                                                                               |               |        |  |  |  |
| 6. Modify drawings ar                                                                 | nd objects to meet given criteria.                                                                                                    |               |        |  |  |  |
| 7. Create 3D prototyp measurements.                                                   | e model of the drawing according to given                                                                                                  |               |        |  |  |  |
| 8. Create specification                                                               | n/detail for various parts according to given                                                                                              |               |        |  |  |  |
| requirements.  9. Apply specified det                                                 | ail to objects according to given requirements.                                                                                            |               |        |  |  |  |
| 10. Annotate the drawi                                                                | ngs using set parameters as per given details.                                                                                             |               |        |  |  |  |
| 11. Add scene of 3D m                                                                 | odel according to specification                                                                                                    |               |        |  |  |  |
| 12. Add lights for illumi                                                             | 12. Add lights for illumination to get the requisite scene of 3D model.                                                                    |               |        |  |  |  |
| 13. Assign cameras to execute different views of 3D Model.                            |                                                                                                    |               |        |  |  |  |
| 14. Render the 3D model according to required image size or resolution & orientation. |                                                                                                    |               |        |  |  |  |
|                                                                                       |                                                                                                    |               |        |  |  |  |
| Candidate's Signature                                                                 | Assessor's Signature                                                                                                    |               |        |  |  |  |

## **Instruction Sheet for the Candidate**

| Qualification                   | 0611ICT09 National Vocational Certificate Level-3 in Information Technology (REVIT & SKETCHUP)                                                                                                    |  |  |  |  |
|---------------------------------|----------------------------------------------------------------------------------------------------|--|--|--|--|
| Competency<br>Standard          | 061100492 Develop 3D Model using Autodesk REVIT                                                                                                    |  |  |  |  |
| Purpose of Assessment           | Formative Assessment                                                                                                    |  |  |  |  |
| Candidate<br>Details            | Name Registration/Roll Number                                                                                                    |  |  |  |  |
|                                 | To meet this standard you are required to complete the following within 4 Hrs. time frame (for practical demonstration & assessment):                                                                                                    |  |  |  |  |
| Guidance for<br>Candidate       | <ol> <li>Develop 3D House Model using given sample drawing in<br/>Annexure— A, while working with Families and Render the Model<br/>in accordance with Light, Material and Camera Settings.</li> <li>Knowledge Assessment (Oral)</li> <li>Portfolio</li> </ol>                                                                                                    |  |  |  |  |
| Time: 4 hrs.                    | During a practical assessment, under observation by an assessor, you are required to "Develop 3D House Model as per drawing given in Annexure-A with Lights, Material & Camera use" demonstrating the following criteria:                                                                                                    |  |  |  |  |
| Minimum<br>Evidence<br>Required | <ol> <li>Create custom user interface as per requirement of specific technology.</li> <li>Create and apply Families for given specifications and requirements.</li> <li>Use common tools and commands to develop a model.</li> <li>Create/import drawings to make layout according to the given requirements.</li> <li>Use appropriate commands and tools to create building layouts.</li> <li>Modify drawings and objects to meet given criteria.</li> <li>Create 3D prototype model of the drawing according to given measurements.</li> <li>Create specification/detail for various parts according to given requirements.</li> <li>Apply specified detail to objects according to given requirements.</li> <li>Annotate the drawings using set parameters as per given details.</li> <li>Add scene of 3D model according to specification</li> <li>Add lights for illumination to get the requisite scene of 3D model.</li> <li>Render the 3D model according to required image size or resolution &amp; orientation.</li> </ol> |  |  |  |  |

#### **ANNEXURE-A**

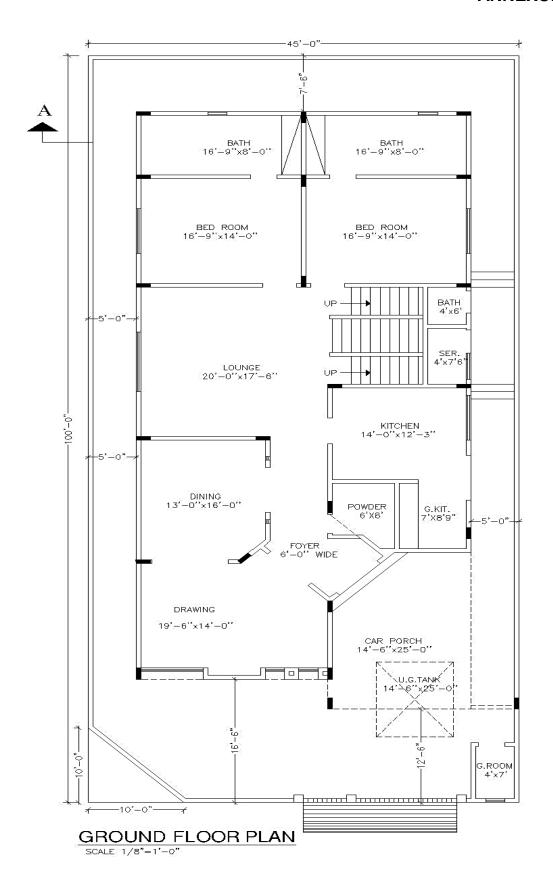

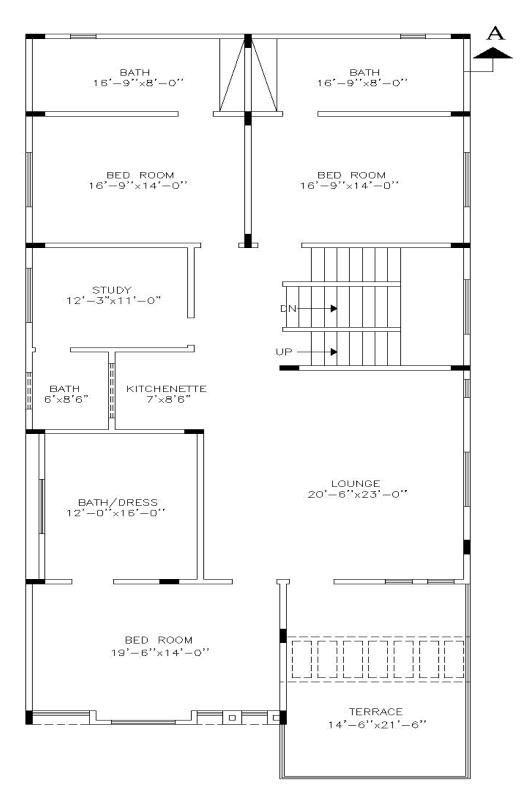

#### FIRST FLOOR PLAN

SCALE 1/8"=1'-0"

# **Assessors Judgment Guide**

| Qualification          | 0611ICT09 National Vocational Certificate Level-3 in Information Technology (REVIT & SKETCHUP) |  |  |  |
|------------------------|------------------------------------------------------------------------------------------------|--|--|--|
| Competency<br>Standard | 061100492 Develop 3D Model using Autodesk REVIT                                                |  |  |  |
| Purpose of Assessment  | Formative Assessment                                                                           |  |  |  |
| Candidate<br>Details   | Name:                                                                                          |  |  |  |
| Assessment<br>Outcome  | Name of the Assessor                                                                           |  |  |  |

| Assessment Summary (to be filled by the assessor) |         |      |             |           |           |           |                      |  |
|---------------------------------------------------|---------|------|-------------|-----------|-----------|-----------|----------------------|--|
| Activity                                          | Method  |      |             |           |           | Result    |                      |  |
| Nature of Activity                                | Written | Oral | Observation | Portfolio | Role Play | Competent | Not Yet<br>Competent |  |
| Practical Skill Demonstration                     |         |      | ✓           |           |           |           |                      |  |
| Knowledge Assessment                              |         | ✓    |             |           |           |           |                      |  |
| Other Requirement                                 |         |      |             | ✓         |           |           |                      |  |

## **Observation Checklist**

| Asse | ssment Task                                                                           |                   | hile working | g with I | Familie | ren sample drawing in<br>es and Render the Model<br>amera Settings. |
|------|---------------------------------------------------------------------------------------|-------------------|--------------|----------|---------|---------------------------------------------------------------------|
|      | ng the practical asses                                                                | sment, candidat   |              | Yes      | No      | Remarks                                                             |
| 1.   | Create custom user i                                                                  |                   | quirement    |          |         |                                                                     |
| 2.   | Create and apply Fai<br>specifications and re-                                        | •                 |              |          |         |                                                                     |
| 3.   | Use common tools a model.                                                             | nd commands to c  | develop a    |          |         |                                                                     |
| 4.   | Create/import drawin to the given requirem                                            | •                 | according    |          |         |                                                                     |
| 5.   | Use appropriate com building layouts.                                                 | mands and tools t | o create     |          |         |                                                                     |
| 6.   | Modify drawings and objects to meet given                                             |                   |              |          |         |                                                                     |
| 7.   | Create 3D prototype model of the drawing according to given measurements.             |                   |              |          |         |                                                                     |
| 8.   | Create specification/detail for various parts                                         |                   |              |          |         |                                                                     |
| 9.   | Apply specified detail to objects according to                                        |                   |              |          |         |                                                                     |
| 10.  | Annotate the drawings using set parameters as                                         |                   |              |          |         |                                                                     |
| 11.  | Add scene of 3D model according to                                                    |                   |              |          |         |                                                                     |
| 12.  | 2. Add lights for illumination to get the requisite scene of 3D model.                |                   |              |          |         |                                                                     |
| 13.  | Assign cameras to execute different views of 3D Model.                                |                   |              |          |         |                                                                     |
| 14.  | 14. Render the 3D model according to required image size or resolution & orientation. |                   |              |          |         |                                                                     |
| Com  | petent                                                                                |                   | Not Yet Co   | ompet    | ent     |                                                                     |

## **Knowledge Assessment**

| Qualification          | 0611ICT09 National Vocational Certificate Level-3 in Information Technology (REVIT & SKETCHUP) |  |  |  |
|------------------------|------------------------------------------------------------------------------------------------|--|--|--|
| Competency<br>Standard | 061100492 Develop 3D Model using Autodesk REVIT                                                |  |  |  |
| Candidate<br>Details   | Name: Candidate Signature:                                                                     |  |  |  |
| Assessment<br>Outcome  | Name of the Assessor:  Assessor's code:  Signature of the Assessor:                            |  |  |  |

Candidate's response is not required to be identical, but similar concepts and/or keywords must be used. Oral questioning may be used to clarify candidate understanding of topic and its application.

|    | <b>estions</b> (Candidate confidently answered questions correctly and demonstrated lerstanding of the topics and their application) | Satisfactory | Not<br>Satisfactory |
|----|----------------------------------------------------------------------------------------------------|--------------|---------------------|
| 1. | What is meant by Families in Revit?                                                                                                  |              |                     |
| 2. | What is the use of Pick line in Revit?                                                                                               |              |                     |
| 3. | What is the purpose of Levels in Revit??                                                                                             |              |                     |
| 4. | What is the function of ZR command in Revit?                                                                                         |              |                     |

| 5. | What is the purpose of selector in Revit? |  |  |  |  |  |  |  |
|----|-------------------------------------------|--|--|--|--|--|--|--|
|    | Feedback to the Candidate                 |  |  |  |  |  |  |  |
|    |                                           |  |  |  |  |  |  |  |
|    |                                           |  |  |  |  |  |  |  |

Candidate's Signature\_\_\_\_\_

Assessor's Signature \_\_\_\_\_

## **Instruction Sheet for the Candidate**

| Qualification                                     | 0611ICT09 National Vocational Certificate Level-3 in Information Technology (REVIT & SKETCHUP)                                                                                                    |
|---------------------------------------------------|----------------------------------------------------------------------------------------------------|
| Purpose of Assessment                             | Summative Assessment - REVIT                                                                                                    |
| Candidate<br>Details<br>Guidance for<br>Candidate | Name Registration Number  To meet this standard you are required to complete the following within 04 Hrs. time frame (for practical demonstration & assessment):                                                                                                    |
|                                                   | <ol> <li>Create a 3D 'House Plan' according to given sample (Annexure-A) and take the printout of the plan from different views.</li> <li>Knowledge Assessment</li> </ol>                                                                                                    |
| Time: 04 Hrs                                      | During a practical assessment, under observation by an assessor, you are required to "Develop drawing given in Annexure-A as per given dimension and specification " demonstrating the following criteria:                                                                                                    |
| Minimum<br>Evidence<br>Required                   | <ol> <li>Set up template for required specifications.</li> <li>Import/create 2D Drawing/image as per assigned specification.</li> <li>Create 3D object from 2D drawing/image in line with given measurements.</li> <li>Navigate 3D objects as per required job.</li> <li>Modify 3D objects in line with the requirements.</li> <li>Create/assign specified materials and textures to 3D Model.</li> <li>Modify materials and textures according to the object size.</li> <li>Use appropriate tools and commands for applications of materials and textures on 3D objects.</li> <li>Edit materials and textures to get realistic outcome.</li> <li>Install plug-ins to meet specific outcome as per requirement.</li> <li>Add scene of 3D model according to specification</li> <li>Add lights for illumination to get the requisite scene of 3D model.</li> <li>Assign cameras to execute different views of 3D Model.</li> <li>Add shadows and realistic effects to get different rendered views.</li> <li>Add Render Components to make scene more realistic</li> <li>Render the 3D model according to required image size or resolution &amp; orientation.</li> </ol> |

## **Self-Assessment Checklist**

| Candidate Name                                                                               |                                                                                                    |     |          |  |  |  |
|----------------------------------------------------------------------------------------------|----------------------------------------------------------------------------------------------------|-----|----------|--|--|--|
| Registration No.                                                                             |                                                                                                    |     |          |  |  |  |
| Qualification                                                                                | Qualification  0611ICT09 National Vocational Certificate Level-3 in Information Technology (REVIT & SKETCHUP) |     |          |  |  |  |
| Purpose of<br>Assessment                                                                     | Summative Assessment - REVIT                                                                                  |     |          |  |  |  |
| Assessment Task                                                                              | Create a 3D 'House Plan' according to given sa and take the printout of the plan from different               |     | exure-A) |  |  |  |
| I can                                                                                        |                                                                                                    |     |          |  |  |  |
| Performance Crite                                                                            | eria                                                                                                    | Yes | No       |  |  |  |
| Set up template for                                                                          | or required specifications.                                                                                   |     |          |  |  |  |
| 2. Import/create 2D                                                                          | Drawing/image as per assigned specification.                                                                  |     |          |  |  |  |
| Create 3D object measurements.                                                               | from 2D drawing/image in line with given                                                                      |     |          |  |  |  |
| 4. Navigate 3D obje                                                                          | cts as per required job.                                                                                      |     |          |  |  |  |
| 5. Modify 3D objects                                                                         | s in line with the requirements.                                                                              |     |          |  |  |  |
| 6. Create/assign spe                                                                         |                                                                                                    |     |          |  |  |  |
| 7. Modify materials                                                                          |                                                                                                    |     |          |  |  |  |
| Use appropriate tools and commands for applications of materials and textures on 3D objects. |                                                                                                    |     |          |  |  |  |
| 9. Edit materials and                                                                        | d textures to get realistic outcome.                                                                          |     |          |  |  |  |
| 10. Install plug-ins to meet specific outcome as per requirement.                            |                                                                                                    |     |          |  |  |  |
| 11. Add scene of 3D model according to specification                                         |                                                                                                    |     |          |  |  |  |
| 12. Add lights for illur                                                                     | mination to get the requisite scene of 3D model.                                                              |     |          |  |  |  |
| 13. Assign cameras t                                                                         | to execute different views of 3D Model.                                                                       |     |          |  |  |  |
| 14. Add shadows and views.                                                                   | d realistic effects to get different rendered                                                                 |     |          |  |  |  |
| 15. Add Render Components to make scene more realistic                                       |                                                                                                    |     |          |  |  |  |
| 16. Render the 3D meresolution & orien                                                       | odel according to required image size or station.                                                             |     |          |  |  |  |
| Candidate's Signature                                                                        | e Assessor's Signature                                                                                        |     |          |  |  |  |
| Date:                                                                                        |                                                                                                    |     |          |  |  |  |

#### **ANNUXURE-A**

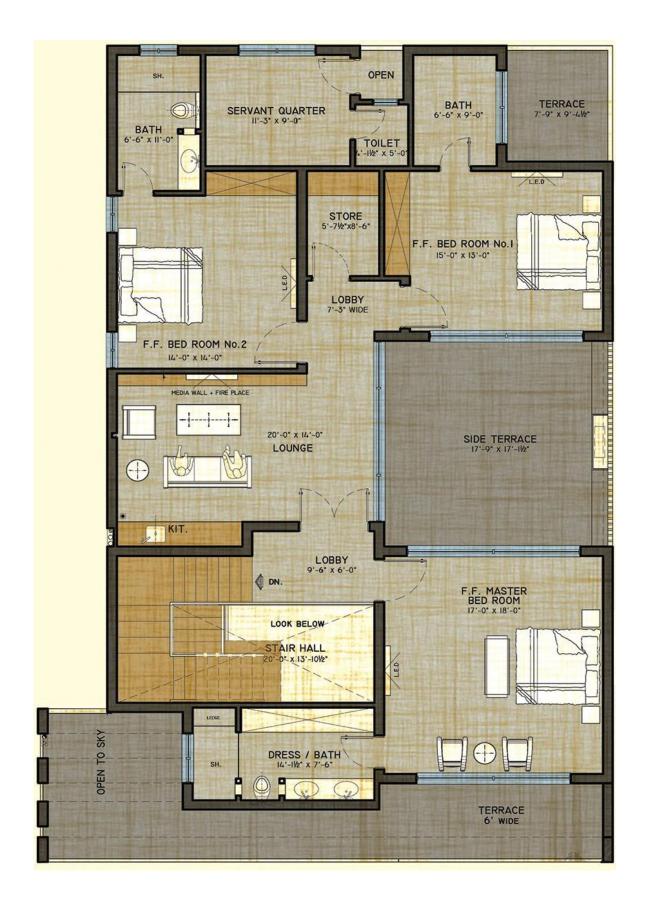

# **Assessors Judgment Guide**

| Qualification         | 0611ICT09 National Vocational Certificate Level-3 in Information Technology (REVIT & SKETCHUP) |  |  |  |  |
|-----------------------|------------------------------------------------------------------------------------------------|--|--|--|--|
| Purpose of Assessment | Summative Assessment - REVIT                                                                   |  |  |  |  |
| Candidate<br>Details  | Name: Signature:                                                                               |  |  |  |  |
| Assessment<br>Outcome | Not yet competent  Name of the Assessor  Assessor's code: Signature:                           |  |  |  |  |

| Assessment Summary (to be filled by the assessor) |         |      |             |           |           |           |                      |  |
|---------------------------------------------------|---------|------|-------------|-----------|-----------|-----------|----------------------|--|
| Activity                                          | Method  |      |             |           |           | Result    |                      |  |
| Nature of Activity                                | Written | Oral | Observation | Portfolio | Role Play | Competent | Not Yet<br>Competent |  |
| Practical Skill Demonstration                     |         |      | ✓           |           |           |           |                      |  |
| Knowledge Assessment                              |         | ✓    |             |           |           | _         |                      |  |
| Other Requirement                                 |         |      |             |           |           |           |                      |  |

## **Observation Checklist**

| Asse                                                                | essment Task                                                                                 | Create a 3D given in <b>Ann</b>                         |            | lowing plot dimension as |    |         |
|---------------------------------------------------------------------|----------------------------------------------------------------------------------------------|---------------------------------------------------------|------------|--------------------------|----|---------|
| During the practical assessment, candidademonstrated the following: |                                                                                              |                                                         |            | Yes                      | No | Remarks |
| 1.                                                                  | Set up template for requi                                                                    | ired specificati                                        | ons.       |                          |    |         |
| 2.                                                                  | Import/create 2D Drawing specification.                                                      | g/image as pe                                           | r assigned |                          |    |         |
| 3.                                                                  | Create 3D object from 2I with given measurement                                              | S.                                                      |            |                          |    |         |
| 4.                                                                  | Navigate 3D objects as p                                                                     | per required jol                                        | b.         |                          |    |         |
| 5.                                                                  | Modify 3D objects in line                                                                    | with the requi                                          | rements.   |                          |    |         |
| 6.                                                                  | Create/assign specified r 3D Model.                                                          |                                                         |            |                          |    |         |
| 7.                                                                  | Modify materials and tex object size.                                                        |                                                         |            |                          |    |         |
| 8.                                                                  | Use appropriate tools and commands for applications of materials and textures on 3D objects. |                                                         |            |                          |    |         |
| 9.                                                                  | Edit materials and textures to get realistic outcome.                                        |                                                         |            |                          |    |         |
| 10.                                                                 | Install plug-ins to meet sprequirement.                                                      | pecific outcom                                          | e as per   |                          |    |         |
| 11.                                                                 | Add scene of 3D model a specification                                                        |                                                         |            |                          |    |         |
| 12.                                                                 | Add lights for illumination scene of 3D model.                                               | n to get the rec                                        | luisite    |                          |    |         |
| 13.                                                                 | Assign cameras to execute different views of 3D Model.                                       |                                                         |            |                          |    |         |
| 14.                                                                 | Add shadows and realistic effects to get different rendered views.                           |                                                         |            |                          |    |         |
| 15.                                                                 | Add Render Components to make scene more realistic                                           |                                                         |            |                          |    |         |
| 16.                                                                 | Render the 3D model ac image size or resolution                                              | D model according to required resolution & orientation. |            |                          |    |         |
| Comp                                                                | Not Yet Co                                                                                   | mpete                                                   | nt 🔲       |                          |    |         |

# **Knowledge Assessment**

| lification        |                                                                                                    |                                                                                                    | n information                                                                                                    |                                          |
|-------------------|----------------------------------------------------------------------------------------------------|----------------------------------------------------------------------------------------------------|----------------------------------------------------------------------------------------------------|------------------------------------------|
| ose of<br>essment | Summative Assessment - RE                                                                                      | EVIT                                                                                                    |                                                                                                    |                                          |
| didate            | Name:                                                                                                    |                                                                                                    |                                                                                                    |                                          |
| ils               | Registration Number:                                                                                           | Candidate                                                                                                    | Signature:                                                                                                    |                                          |
| esement           | COMPETENT                                                                                                    | NOT YET COMPE                                                                                                    | TENT                                                                                                    |                                          |
| come              |                                                                                                    |                                                                                                    |                                                                                                    |                                          |
|                   | Assessor's code:                                                                                               | Signature of the As                                                                                                    | ssessor:                                                                                                    |                                          |
|                   |                                                                                                    |                                                                                                    |                                                                                                    |                                          |
|                   |                                                                                                    |                                                                                                    | nust be used. Oral                                                                                                    | questioning                              |
|                   |                                                                                                    |                                                                                                    |                                                                                                    |                                          |
| tanding of the    | e topics and their application)                                                                                |                                                                                                    |                                                                                                    | Not<br>Satisfactory                      |
| What is fam       | nilies in Revit?                                                                                               |                                                                                                    |                                                                                                    |                                          |
|                   |                                                                                                    |                                                                                                    |                                                                                                    |                                          |
|                   |                                                                                                    |                                                                                                    |                                                                                                    |                                          |
|                   |                                                                                                    |                                                                                                    |                                                                                                    |                                          |
|                   |                                                                                                    |                                                                                                    |                                                                                                    |                                          |
| What is the       | use Pick line in Revit?                                                                                        |                                                                                                    |                                                                                                    |                                          |
|                   |                                                                                                    |                                                                                                    |                                                                                                    |                                          |
|                   |                                                                                                    |                                                                                                    |                                                                                                    |                                          |
|                   |                                                                                                    |                                                                                                    |                                                                                                    |                                          |
|                   |                                                                                                    |                                                                                                    |                                                                                                    |                                          |
|                   |                                                                                                    |                                                                                                    |                                                                                                    |                                          |
| What is the       | purpose of levels in Revit??                                                                                   |                                                                                                    |                                                                                                    |                                          |
|                   |                                                                                                    |                                                                                                    | -                                                                                                    |                                          |
|                   |                                                                                                    |                                                                                                    |                                                                                                    |                                          |
|                   |                                                                                                    |                                                                                                    |                                                                                                    |                                          |
|                   |                                                                                                    |                                                                                                    |                                                                                                    |                                          |
|                   | didate dils  essment essment esome  ate's response e used to clarify  tions (Candidatanding of the What is fam | Technology (REVIT & SKET)  pose of  essment Summative Assessment - RE  didate  ils Registration Number:  COMPETENT  Name of the Assessor:  Assessor's code:  ate's response is not required to be identical, but simil a used to clarify candidate understanding of topic and in the content of the content of the | Technology (REVIT & SKETCHUP)  Dose of essment  Summative Assessment - REVIT  Diddate ills  Registration Number: Candidate :  Registration Number: Candidate :  Dome | Technology (REVIT & SKETCHUP)   Sessment |

| 4.  | What should the output of ZR in Revit? |             |
|-----|----------------------------------------|-------------|
|     |                                        |             |
|     |                                        |             |
|     | What is the purpose of colortor?       |             |
| 5.  | What is the purpose of selector?       |             |
|     |                                        |             |
|     |                                        |             |
|     |                                        |             |
|     | Foodbook to the Co.                    | adidata     |
|     | Feedback to the Car                    | nalaate<br> |
|     |                                        |             |
|     |                                        |             |
|     |                                        |             |
|     |                                        |             |
|     |                                        |             |
|     |                                        |             |
|     |                                        |             |
|     |                                        |             |
| Car | ndidate's Signature Assessor'          | s Signature |

## **Instruction Sheet for the Candidate**

| Qualification                   | 0611ICT09 National Vocational Certificate Level-3 in Information                                                                                                    |
|---------------------------------|----------------------------------------------------------------------------------------------------|
| Competency                      | Technology (REVIT & SKETCHUP)                                                                                                    |
| Standard                        | 061100491 Develop 3D Model using SketchUp                                                                                                    |
| Purpose of<br>Assessment        | Formative Assessment                                                                                                    |
| Candidate                       | Name                                                                                                    |
| Details                         | Registration Number                                                                                                    |
| Guidance for<br>Candidate       | To meet this standard you are required to complete the following within 04 Hrs. time frame (for practical demonstration & assessment):  1. Develop a 3D "House Model" for the following plot dimension (A= 25', B=33', C = 33' and D = 43') as given in Annexure -A (All sides closed except street side) by using Google SketchUp with the following requirements.  o Two Bedrooms with attached bath o One kitchen (10 ft x 10 ft) o TV Lounge (As per space), Car Porch (10 ft x 10 ft) o Stairs o Proper Ventilation and Space Utilization  2. Knowledge Assessment                                                                                                    |
| Time: 04 hrs.                   | During a practical assessment, under observation by an assessor, you are required to "Develop 3D House Model as per given drawing in Annexure-A according to given dimensions and specifications" demonstrating the following criteria:                                                                                                    |
| Minimum<br>Evidence<br>Required | <ol> <li>Set up template for required specifications.</li> <li>Import/create 2D Drawing/image as per assigned specification.</li> <li>Create 3D object from 2D drawing/image in line with given measurements.</li> <li>Navigate 3D objects as per required job.</li> <li>Modify 3D objects in line with the requirements.</li> <li>Create/assign specified materials and textures to 3D Model.</li> <li>Modify materials and textures according to the object size.</li> <li>Use appropriate tools and commands for applications of materials and textures on 3D objects.</li> <li>Edit materials and textures to get realistic outcome.</li> <li>Install plug-ins to meet specific outcome as per requirement.</li> <li>Add scene of 3D model according to specification</li> <li>Add lights for illumination to get the requisite scene of 3D model.</li> <li>Assign cameras to execute different views of 3D Model.</li> <li>Add shadows and realistic effects to get different rendered views.</li> <li>Add Render Components to make scene more realistic</li> <li>Render the 3D model according to required image size or resolution &amp; orientation.</li> </ol> |

#### **ANNUXURE-A**

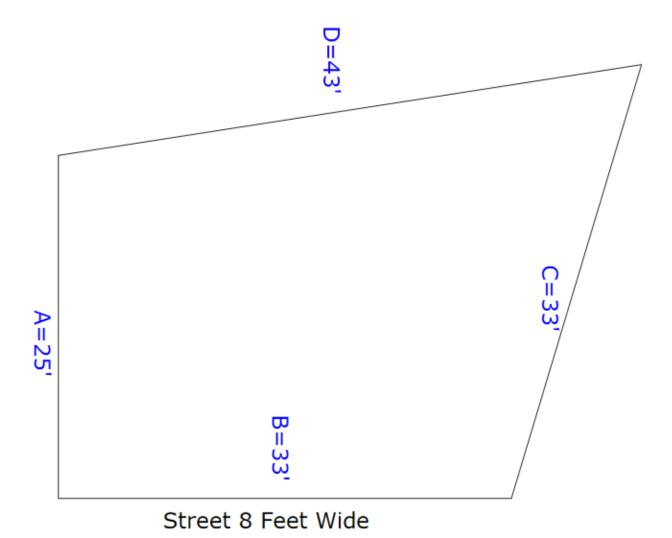

2

#### **Self-Assessment Checklist**

| Candidate Name           |                                                                                                    |
|--------------------------|----------------------------------------------------------------------------------------------------|
| Registration No.         |                                                                                                    |
| Qualification            | 0611ICT09 National Vocational Certificate Level-3 in Information Technology (REVIT & SKETCHUP)                                                                                                    |
| Competency<br>Standard   | 061100491 Develop 3D Model using SketchUp                                                                                                    |
| Purpose of<br>Assessment | Formative Assessment                                                                                                    |
| Assessment Task          | Create a 3D "House Model" for the following plot dimension (A=25', B=33', C=33', D=43') as given in <b>Annexure-A</b> (All sides are closed except street side) by using Google SketchUp with the following requirements:  • 2 Bedrooms with Attached bath  • One Kitchen (10'x10')  • TV Lounge as per space  • Stairs and Car Porch (10'x10')  • Proper Ventilation and Space utilization |

I can.....

| Performance Criteria                                                                            | Yes | No |
|-------------------------------------------------------------------------------------------------|-----|----|
| Set up template for required specifications.                                                    |     |    |
| 2. Import/create 2D Drawing/image as per assigned specification.                                |     |    |
| <ol><li>Create 3D object from 2D drawing/image in line with given<br/>measurements.</li></ol>   |     |    |
| 4. Navigate 3D objects as per required job.                                                     |     |    |
| 5. Modify 3D objects in line with the requirements.                                             |     |    |
| 6. Create/assign specified materials and textures to 3D Model.                                  |     |    |
| 7. Modify materials and textures according to the object size.                                  |     |    |
| 8. Use appropriate tools and commands for applications of materials and textures on 3D objects. |     |    |
| Edit materials and textures to get realistic outcome.                                           |     |    |
| 10. Install plug-ins to meet specific outcome as per requirement.                               |     |    |
| 11. Add scene of 3D model according to specification                                            |     |    |
| 12. Add lights for illumination to get the requisite scene of 3D model.                         |     |    |
| 13. Assign cameras to execute different views of 3D Model.                                      |     |    |

| Candidate's Signature | _ Assessor's Signature |
|-----------------------|------------------------|
| Date:                 |                        |

14. Add shadows and realistic effects to get different rendered views.

15. Add Render Components to make scene more realistic

resolution & orientation.

16. Render the 3D model according to required image size or

# **Assessors Judgment Guide**

| Qualification          | 0611ICT09 National Vocational Certificate Level-3 in Information Technology (REVIT & SKETCHUP) |
|------------------------|------------------------------------------------------------------------------------------------|
| Competency<br>Standard | 061100491 Develop 3D Model using SketchUp                                                      |
| Purpose of Assessment  | Formative Assessment                                                                           |
| Candidate<br>Details   | Name: Signature:                                                                               |
| Assessment<br>Outcome  | COMPETENT NOT YET COMPETENT  Name of the Assessor  Assessor's code:  Signature:                |

| Assessment Summary (to be filled by the assessor) |         |      |             |           |           |           |                      |
|---------------------------------------------------|---------|------|-------------|-----------|-----------|-----------|----------------------|
| Activity                                          |         | ľ    | Metho       | d         |           | Re        | sult                 |
| Nature of Activity                                | Written | Oral | Observation | Portfolio | Role Play | Competent | Not Yet<br>Competent |
| Practical Skill Demonstration                     |         |      | ✓           |           |           |           |                      |
| Knowledge Assessment                              |         | ✓    |             |           |           |           |                      |
| Other Requirement                                 |         |      |             |           |           |           |                      |

#### **Observation Checklist**

| Assessment Task |                                                                     | B=33', C = 33' an       | Create a 3D "House Model" for the following plot dimension (A= $25$ ', B=33', C = 33' and D = $43$ ') as given in <b>Annexure-A</b> (All sides closed except street side) by using Google SketchUp with the following requirements. |           |         |             |
|-----------------|---------------------------------------------------------------------|-------------------------|----------------------------------------------------------------------------------------------------|-----------|---------|-------------|
|                 |                                                                     | . o T\                  | wo Bedrooms                                                                                                    | s with a  | ttached | bath        |
|                 |                                                                     | o 0                     | ne kitchen (1                                                                                                    | 0 ft x 10 | Oft)    |             |
|                 |                                                                     | o T\                    | √ Lounge (Às                                                                                                    | s per sp  | ace)    |             |
|                 |                                                                     | o Ca                    | ar Porch (10                                                                                                    | ft x 10 f | ft)     |             |
|                 |                                                                     |                         | tairs                                                                                                    |           |         |             |
|                 |                                                                     |                         | roper Ventilat                                                                                                    | tion and  | Space   | Utilization |
|                 | ng the practical assess<br>onstrated the following                  |                         |                                                                                                    | Yes       | No      | Remarks     |
|                 |                                                                     | <u> </u>                |                                                                                                    |           |         |             |
| 1.              | Set up template for req                                             | •                       |                                                                                                    |           |         |             |
| 2.              | Import/create 2D Drawi specification.                               | ing/image as per as     | signed                                                                                                    |           |         |             |
| 3.              | Create 3D object from given measurements.                           | 2D drawing/image ir     | n line with                                                                                                    |           |         |             |
| 4.              | Navigate 3D objects as                                              | per required job.       |                                                                                                    |           |         |             |
| 5.              | Modify 3D objects in lin                                            | e with the requirem     | ents.                                                                                                    |           |         |             |
| 6.              | Create/assign specified Model.                                      |                         |                                                                                                    |           |         |             |
| 7.              | Modify materials and textures according to the object size.         |                         |                                                                                                    |           |         |             |
| 8.              | Use appropriate tools a<br>of materials and texture                 |                         | pplications                                                                                                    |           |         |             |
| 9.              | Edit materials and textu                                            | ures to get realistic o | outcome.                                                                                                    |           |         |             |
| 10.             | Install plug-ins to meet specific outcome as per requirement.       |                         |                                                                                                    |           |         |             |
| 11.             | Add scene of 3D mode                                                | I according to specit   | fication.                                                                                                    |           |         |             |
| 12.             | Add lights for illumination to get the requisite scene of 3D model. |                         |                                                                                                    |           |         |             |
| 13.             | Assign cameras to execute different views of 3D Model.              |                         |                                                                                                    |           |         |             |
| 14.             | Add shadows and realistic effects to get different rendered views.  |                         |                                                                                                    |           |         |             |
| 15.             | Add Render Componer realistic                                       |                         |                                                                                                    |           |         |             |
| 16.             | Render the 3D model a size or resolution & orie                     |                         | d image                                                                                                    |           |         |             |
| Com             | petent                                                              |                         | Not Yet Co                                                                                                    | mpeter    | nt 🔲    |             |

## **Knowledge Assessment**

| Qualification            | 0611ICT09 National Vocational Certificate Level-3 in Information Technology (REVIT & SKETCHUP)   |  |  |  |  |  |
|--------------------------|--------------------------------------------------------------------------------------------------|--|--|--|--|--|
| Competency<br>Standard   | 061100491 Develop 3D Model using SketchUp                                                        |  |  |  |  |  |
| Purpose of<br>Assessment | Formative Assessment                                                                             |  |  |  |  |  |
| Candidate<br>Details     | Name: Candidate Signature:                                                                       |  |  |  |  |  |
| Assessment<br>Outcome    | COMPETENT NOT YET COMPETENT  Name of the Assessor:  Assessor's code:  Signature of the Assessor: |  |  |  |  |  |

Candidate's response is not required to be identical, but similar concepts and/or keywords must be used. Oral questioning may be used to clarify candidate understanding of topic and its application.

|    | estions (Candidate confidently answered questions correctly and onstrated understanding of the topics and their application) | Satisfactory | Not<br>Satisfactory |
|----|----------------------------------------------------------------------------------------------------|--------------|---------------------|
| 1. | What is shortcut key for Rotate command?                                                                                     |              |                     |
| 2. | What is the use of space bar in Sketchup?                                                                                    |              |                     |
| 3. | What is the purpose of Orbit command in Sketchup?                                                                            |              |                     |

| Difference between Zoom Extents and Zoom?    |                               |                                                                             |
|----------------------------------------------|-------------------------------|-----------------------------------------------------------------------------|
|                                              |                               |                                                                             |
| What is Quick Reference Card?                |                               |                                                                             |
| What is Quick Horiotics Guid.                |                               |                                                                             |
| How do you open Material Editor in Sketchup? |                               |                                                                             |
|                                              |                               |                                                                             |
|                                              |                               |                                                                             |
| Feedback to the Candidate                    |                               |                                                                             |
|                                              |                               |                                                                             |
|                                              |                               |                                                                             |
|                                              |                               |                                                                             |
|                                              |                               |                                                                             |
|                                              |                               |                                                                             |
|                                              |                               |                                                                             |
|                                              | What is Quick Reference Card? | What is Quick Reference Card?  How do you open Material Editor in Sketchup? |

Assessor's Signature

Candidate's Signature\_\_\_\_

## **Instruction Sheet for the Candidate**

| Qualification                                     | 0611ICT09 National Vocational Certificate Level-3 in Information Technology (REVIT & SKETCHUP)                                                                                                    |
|---------------------------------------------------|----------------------------------------------------------------------------------------------------|
| Purpose of Assessment                             | Summative Assessment - SKETCHUP                                                                                                    |
| Candidate<br>Details<br>Guidance for<br>Candidate | Name  Registration Number  To meet this standard you are required to complete the following within 4 Hrs. time frame (for practical demonstration & assessment):                                                                                                    |
|                                                   | <ol> <li>Develop a 3D "House Plan" for the following plot dimension (A= 25', B=33', C = 33' and D = 43') as given in Annexure -A (All sides closed except street side) by using Google SketchUp with the following requirements.         <ul> <li>Two Bedrooms with attached bath</li> <li>One kitchen (10 ft x 10 ft) and TV Lounge (As per space)</li> <li>Car Porch (10 ft x 10 ft) and Stairs</li> <li>Proper Ventilation and Space Utilization</li> </ul> </li> <li>Knowledge Assessment</li> </ol>                                                                                                    |
| Time: 04 Hrs                                      | During a practical assessment, under observation by an assessor, you are required to "Develop drawing given in Annexure-A as per given dimension and specification " demonstrating the following criteria:                                                                                                    |
| Minimum<br>Evidence<br>Required                   | <ol> <li>Set up template for required specifications.</li> <li>Import/create 2D Drawing/image as per assigned specification.</li> <li>Create 3D object from 2D drawing/image in line with given measurements.</li> <li>Navigate 3D objects as per required job.</li> <li>Modify 3D objects in line with the requirements.</li> <li>Create/assign specified materials and textures to 3D Model.</li> <li>Modify materials and textures according to the object size.</li> <li>Use appropriate tools and commands for applications of materials and textures on 3D objects.</li> <li>Edit materials and textures to get realistic outcome.</li> <li>Install plug-ins to meet specific outcome as per requirement.</li> <li>Add scene of 3D model according to specification</li> <li>Add lights for illumination to get the requisite scene of 3D model.</li> <li>Assign cameras to execute different views of 3D Model.</li> <li>Add shadows and realistic effects to get different rendered views.</li> <li>Add Render Components to make scene more realistic</li> <li>Render the 3D model according to required image size or resolution &amp; orientation.</li> </ol> |

## **Self-Assessment Checklist**

| Candidate Name                                                                        |                                                                                                |     |    |  |  |  |  |
|---------------------------------------------------------------------------------------|------------------------------------------------------------------------------------------------|-----|----|--|--|--|--|
| Registration No.                                                                      |                                                                                                |     |    |  |  |  |  |
| Qualification                                                                         | 0611ICT09 National Vocational Certificate Level-3 in Information Technology (REVIT & SKETCHUP) |     |    |  |  |  |  |
| Purpose of<br>Assessment                                                              | Summative Assessment - SKETCHUP                                                                |     |    |  |  |  |  |
| Assessment Task                                                                       | Create a 3D "House Plan" for the following plot dimension as given in <b>Annexure-A</b>        |     |    |  |  |  |  |
| I can                                                                                 |                                                                                                |     |    |  |  |  |  |
| Performance Crite                                                                     | ria                                                                                            | Yes | No |  |  |  |  |
| Set up template f                                                                     | for required specifications.                                                                   |     |    |  |  |  |  |
| 2. Import/create 2D                                                                   | Drawing/image as per assigned specification.                                                   |     |    |  |  |  |  |
| measurements.                                                                         | from 2D drawing/image in line with given                                                       |     |    |  |  |  |  |
| 4. Navigate 3D obje                                                                   | ects as per required job.                                                                      |     |    |  |  |  |  |
| 5. Modify 3D object                                                                   |                                                                                                |     |    |  |  |  |  |
| 6. Create/assign sp                                                                   |                                                                                                |     |    |  |  |  |  |
| 7. Modify materials                                                                   | and textures according to the object size.                                                     |     |    |  |  |  |  |
| materials and tex                                                                     | tools and commands for applications of<br>tures on 3D objects.                                 |     |    |  |  |  |  |
| 9. Edit materials an                                                                  | d textures to get realistic outcome.                                                           |     |    |  |  |  |  |
| 10. Install plug-ins to                                                               | meet specific outcome as per requirement.                                                      |     |    |  |  |  |  |
| 11. Add scene of 3D                                                                   | model according to specification.                                                              |     |    |  |  |  |  |
| model.                                                                                | mination to get the requisite scene of 3D                                                      |     |    |  |  |  |  |
| 0                                                                                     | to execute different views of 3D Model.                                                        |     |    |  |  |  |  |
| views.                                                                                | d realistic effects to get different rendered                                                  |     |    |  |  |  |  |
|                                                                                       | nponents to make scene more realistic                                                          |     |    |  |  |  |  |
| 16. Render the 3D model according to required image size or resolution & orientation. |                                                                                                |     |    |  |  |  |  |
| Candidate's Signature                                                                 | Assessor's Signature                                                                           |     |    |  |  |  |  |

#### **ANNUXURE-A**

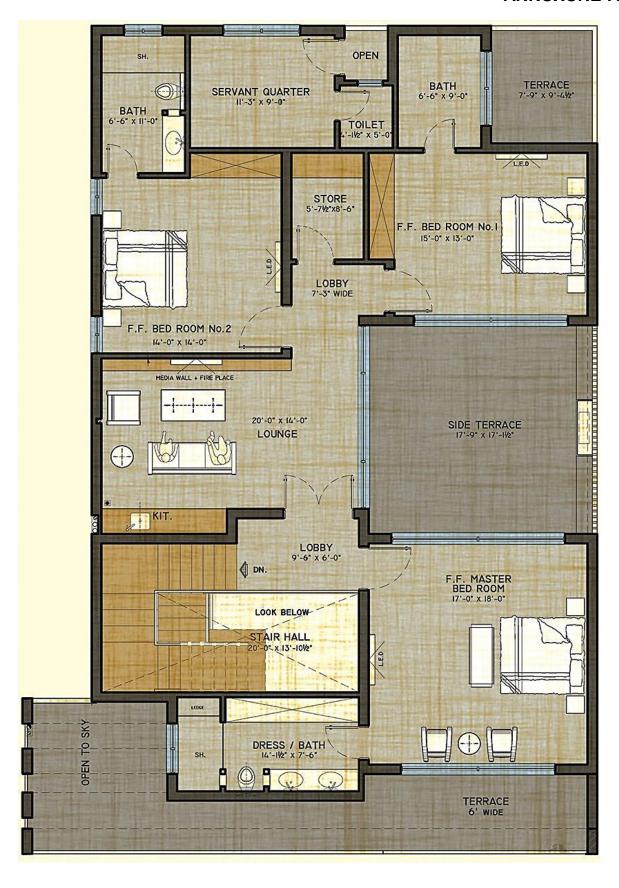

# **Assessors Judgment Guide**

| Qualification            | 0611ICT09 National Vocational Certificate Level-3 in Information Technology (REVIT & SKETCHUP) |  |  |  |  |
|--------------------------|------------------------------------------------------------------------------------------------|--|--|--|--|
| Purpose of<br>Assessment | Summative Assessment - SKETCHUP                                                                |  |  |  |  |
| Candidate<br>Details     | Name: Signature:                                                                               |  |  |  |  |
| Assessment<br>Outcome    | Name of the Assessor                                                                           |  |  |  |  |

| Assessment Summary (to be filled by the assessor) |         |          |             |           |           |           |                      |  |
|---------------------------------------------------|---------|----------|-------------|-----------|-----------|-----------|----------------------|--|
| Activity                                          | Method  |          |             |           |           | Result    |                      |  |
| Nature of Activity                                | Written | Oral     | Observation | Portfolio | Role Play | Competent | Not Yet<br>Competent |  |
| Practical Skill Demonstration                     |         |          | <b>√</b>    |           |           |           |                      |  |
| Knowledge Assessment                              |         | <b>√</b> |             |           |           |           |                      |  |
| Other Requirement                                 |         |          |             |           |           |           |                      |  |

#### **Observation Checklist**

| Ass | Create a 3D "House Plan" for the following plot dimension (A= 25', B=33', = 33' and D = 43') as given in <b>Annexure-A</b> (All sides closed except streside) by using Google SketchUp with the following requirements.  Two Bedrooms with attached bath One kitchen (10 ft x 10 ft) TV Lounge (As per space) and Car Porch (10 ft x 10 ft) Stairs, Proper Ventilation and Space Utilization |                               |              |       |      |         |
|-----|----------------------------------------------------------------------------------------------------|-------------------------------|--------------|-------|------|---------|
|     | ng the practical assesonstrated the following                                                                                                    |                               |              | Yes   | No   | Remarks |
| 1.  | Set up template for                                                                                                    | required specification        | ns.          |       |      |         |
| 2.  | Import/create 2D D specification.                                                                                                    | rawing/image as per           | assigned     |       |      |         |
| 3.  | Create 3D object fr with given measure                                                                                                    | om 2D drawing/imag<br>ements. | je in line   |       |      |         |
| 4.  | Navigate 3D object                                                                                                    | s as per required job         | ).           |       |      |         |
| 5.  | Modify 3D objects i                                                                                                    | n line with the requir        | ements.      |       |      |         |
| 6.  | Create/assign spec<br>3D Model.                                                                                                    | cified materials and to       | extures to   |       |      |         |
| 7.  | Modify materials ar object size.                                                                                                    | nd textures according         | g to the     |       |      |         |
| 8.  | Use appropriate tools and commands for applications of materials and textures on 3D objects.                                                                                                    |                               |              |       |      |         |
| 9.  | Edit materials and toutcome.                                                                                                    | textures to get realist       | tic          |       |      |         |
| 10. | Install plug-ins to m requirement.                                                                                                    | neet specific outcome         | e as per     |       |      |         |
| 11. | Add scene of 3D m                                                                                                    | odel according to sp          | ecification. |       |      |         |
| 12. | Add lights for illumination to get the requisite scene of 3D model.                                                                                                    |                               |              |       |      |         |
| 13. | Assign cameras to Model.                                                                                                    | execute different vie         | ws of 3D     |       |      |         |
| 14. | Add shadows and i rendered views.                                                                                                    | realistic effects to ge       | t different  |       |      |         |
| 15. | Add Render Comported realistic.                                                                                                    | onents to make scen           | e more       |       |      |         |
| 16. | size or resolution &                                                                                                    | del according to requa        | _            |       |      |         |
| Com | petent                                                                                                    |                               | Not Yet Co   | mpete | nt 🔲 |         |

# **Knowledge Assessment**

| Qua                                                                                                    | alification                                                  | 0611ICT09 National Vocational Certificate Level-3 in Information Technology (REVIT & SKETCHUP)                              |                    |                  |  |  |
|----------------------------------------------------------------------------------------------------|--------------------------------------------------------------|----------------------------------------------------------------------------------------------------|--------------------|------------------|--|--|
|                                                                                                    | pose of<br>essment                                           | Summative Assessment - SKETCHUP                                                                                             |                    |                  |  |  |
|                                                                                                    | Candidate Details  Registration Number: Candidate Signature: |                                                                                                    |                    |                  |  |  |
| Assessment Outcome  COMPETENT NOT YET COMPETENT  Name of the Assessor:  Assessor's code:  Signature of the Assessor: |                                                              |                                                                                                    |                    |                  |  |  |
|                                                                                                    |                                                              | is not required to be identical, but similar concepts and/or keywords musdidate understanding of topic and its application. | st be used. Oral q | uestioning may   |  |  |
|                                                                                                    |                                                              |                                                                                                    |                    |                  |  |  |
|                                                                                                    |                                                              | date confidently answered questions correctly and demonstrated etopics and their application)                               | Satisfactory       | Not Satisfactory |  |  |
| 1.                                                                                                    |                                                              | ort cut key for rotate command?                                                                                             |                    | Jansiaciony      |  |  |
|                                                                                                    |                                                              | <u> </u>                                                                                                    |                    |                  |  |  |
|                                                                                                    |                                                              |                                                                                                    |                    |                  |  |  |
|                                                                                                    |                                                              |                                                                                                    |                    |                  |  |  |
|                                                                                                    |                                                              |                                                                                                    |                    |                  |  |  |
|                                                                                                    |                                                              |                                                                                                    |                    |                  |  |  |
|                                                                                                    |                                                              |                                                                                                    |                    |                  |  |  |
|                                                                                                    |                                                              |                                                                                                    |                    |                  |  |  |
| 2.                                                                                                    | What is the                                                  | use of space bar in sketchup?                                                                                               |                    |                  |  |  |
|                                                                                                    |                                                              |                                                                                                    | -                  |                  |  |  |
|                                                                                                    |                                                              |                                                                                                    |                    |                  |  |  |
|                                                                                                    |                                                              |                                                                                                    |                    |                  |  |  |
|                                                                                                    |                                                              |                                                                                                    |                    |                  |  |  |
|                                                                                                    |                                                              |                                                                                                    |                    |                  |  |  |
|                                                                                                    |                                                              |                                                                                                    |                    |                  |  |  |
| 3.                                                                                                    | What is the                                                  | purpose of Orbit command in sketchup?                                                                                       |                    |                  |  |  |
|                                                                                                    |                                                              |                                                                                                    | _                  |                  |  |  |
|                                                                                                    |                                                              |                                                                                                    |                    |                  |  |  |
|                                                                                                    |                                                              |                                                                                                    |                    |                  |  |  |
|                                                                                                    |                                                              |                                                                                                    |                    |                  |  |  |
|                                                                                                    |                                                              |                                                                                                    |                    |                  |  |  |
|                                                                                                    |                                                              |                                                                                                    |                    |                  |  |  |
|                                                                                                    |                                                              |                                                                                                    |                    |                  |  |  |
|                                                                                                    |                                                              |                                                                                                    |                    |                  |  |  |

| 4.   | Difference between Zoom Extends and Zoom? |  |
|------|-------------------------------------------|--|
|      |                                           |  |
|      |                                           |  |
|      |                                           |  |
|      |                                           |  |
| 5.   | What do you about Quick Reference Card?   |  |
|      |                                           |  |
|      |                                           |  |
|      |                                           |  |
|      |                                           |  |
|      |                                           |  |
|      |                                           |  |
|      | Feedback to the Candidate                 |  |
|      |                                           |  |
|      |                                           |  |
|      |                                           |  |
|      |                                           |  |
|      |                                           |  |
|      |                                           |  |
|      |                                           |  |
|      |                                           |  |
| 0.00 | ndidate's Signature Assessor's Signature  |  |

#### National Vocational and Technical Training Commission (NAVTTC)

- 🙎 Plot 38, Kirthar Road, Sector H-9/4, Islamabad, Pakistan
- **\$\\$\** +92 51 9044 322
- info@navttc.org
- www.navttc.org